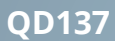

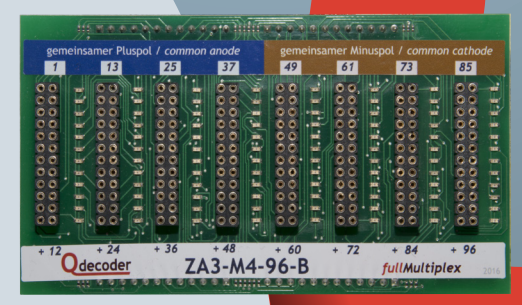

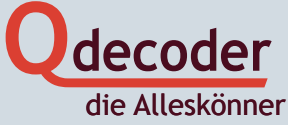

ggaa

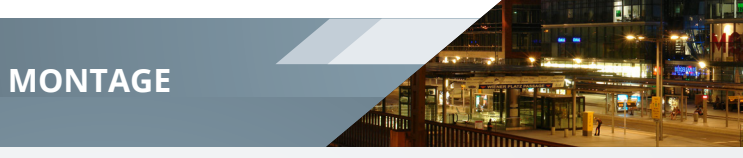

Wir gratulieren Ihnen zum Erwerb eines Multiplex-Moduls.

Diese Übersicht enthält die wichtigsten Informationen zur Inbetriebnahme des Moduls. Sie sollten sie vor der Inbetriebnahme aufmerksam durchlesen. Werden **Qdecoder** Module anders eingesetzt, als in den Betriebsanleitungen von **ZA3-Base** und **ZA3-M4-96** beschrieben, verlieren Sie den Gewährleistungsanspruch für Decoder und Modul. Decoder und Modul dürfen weder Feuchtigkeit noch direkter Sonneneinstrahlung ausgesetzt sein.

#### **Montage des Moduls**

Die Buchsenleisten sind für den direkten Anschluss bedrahteter LEDs eingerichtet.

Geeignet für Viessmann Innenbeleuchtung. alternativ Präzisionsstiftleisten: QD145

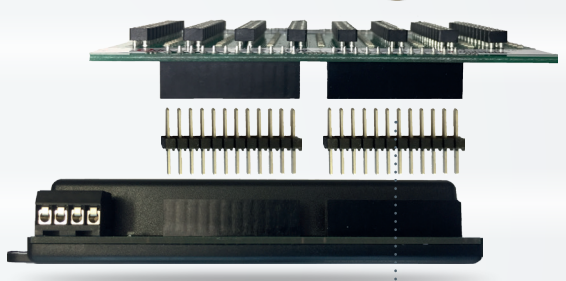

Verbinden Sie das Multiplex-Modul mit dem Basisdecoder mit den beigelegten Stiftleisten. Ersatzstiftleisten: QD140.

Achten Sie darauf, dass die Beschriftung von **ZA3-M4-96** und **ZA3** bei der Montage - wie auf dem Bild rechts zu sehen - aufrecht stehen. Steht eine Beschriftung auf dem "Kopf", werden die Anschlüsse nicht angesteuert.

Decoder und angeschlossene Module können dabei nicht zerstört werden.

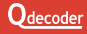

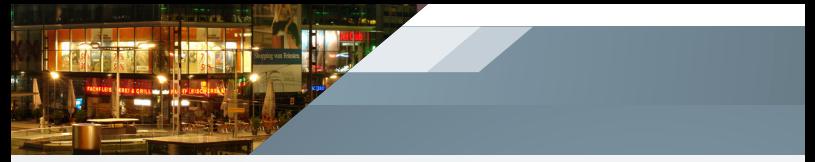

### **Anmeldung des Moduls am Decoder**

Um das Modul mit dem **ZA3** ansteuern zu können, muss es dem **Qdecoder** bekannt gemacht werden. Die Anmeldung des Moduls muss nur wiederholt werden, wenn ein Wechsel zu einem anderen Modul vorgenommen wurde.

Die LED des Decoders blinkt gleichmäßig, so lange keine erfolgreiche Anmeldung erfolgt ist.

Sie haben mehrere Möglichkeiten, das Modul anzumelden:

- Beim ersten Einschalten nach Auslieferung und nach einem Update der Decoder-Software prüft der **ZA3**, ob ein bekanntes Modul aufgesteckt ist.
- Durch Drücken des Tasters am **ZA3** für mindestens eine Sekunde oder durch Schreiben von **CV8** = 8 wird eine erneute Prüfung ausgelöst.
- Wird das Modul nicht korrekt erkannt, kann durch Schreiben von **CV1021** = 105 der **ZA3** auf die Ansteuerung des **ZA3-M4-96** fest eingestellt werden.

**Funktionsanschlüsse des Moduls**

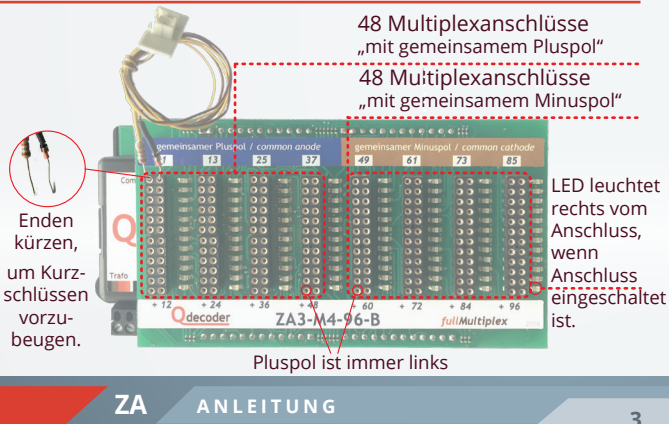

# **ANSCHLÜSSE**

### **Anschlussgruppen**

Die Funktionsanschlüsse des **ZA3-M4-96** sind in acht Gruppen aufgeteilt, die jeweils einen gemeinsamen Rückleiter haben. Alle Anschlüsse sind 2polig ausgeführt, wobei am linken Kontakt immer der Pluspol und am rechten der Minuspol des Verbrauchers angeschlossen wird.

Bei den vier linken Gruppen sind jeweils die Pluspole der Anschlüsse zusammengeschaltet, bei den vier rechten Gruppen die Minuspole - im Bild als S1 bis S4 bezeichnet. Bei den linken Gruppen werden die Minuspole durch den Decoder geschaltet, bei den rechten die Pluspole - im Bild mit *1* bis *12* bezeichnet.

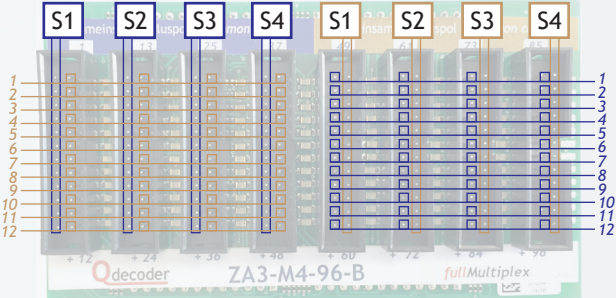

Bild zeigt QD136 (**ZA3-M4-96-B**)

Einzelne Lampen, LEDs oder weitere Verbraucher, die nur einen Anschluss haben, können an einen beliebigen Funktionsanschluss des **ZA3-M4-96** angeschlossen werden.

Bei Verbrauchern mit mehreren Anschlüssen muss geprüft werden, ob die Masse (der Minuspol) oder der Pluspol als werden, ob die masse (der mindspor) oder der Flaspor als<br>gemeinsamer Rückleiter herausgeführt ist. Für den Verbraucher ist dann eine der passenden Anschlussgruppen zu wählen.

Die Anschlüsse eines Verbrauchers können nicht auf mehrere Anschlussgruppen des **ZA3-M4-96** verteilt werden.

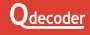

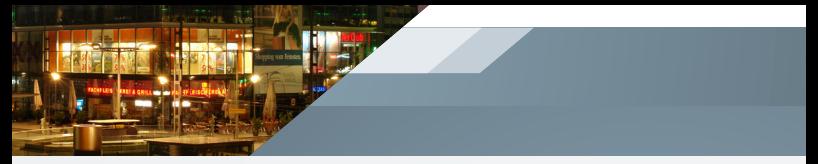

### *1 2* **Das Multiplex-Verfahren**

*3 4 5 6 6 7* Decoders immer gedimmt betrieben und maximal für ein Viertel *7 8 8 9* der Zeit eingeschaltet. Dadurch ist es möglich, nach Abschalten *9 10 10* der Anschlussgruppen S1 die Gruppen S2 einzuschalten. Nach *11 12 11 12* S2 wird S3 und abschließend S4 eingeschaltet. Die Schaltfolge ist *3 4 5* Beim 4fach-Multiplex-Verfahren werden alle Anschlüsse des dabei so schnell, dass das menschliche Auge nicht folgen kann und Lampen oder LEDs als dauernd eingeschaltet wahrgenommen werden.

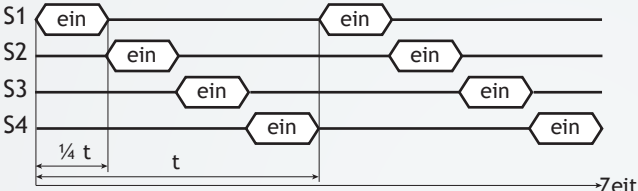

Für magnetische Weichenantriebe und Relais sind Multiplexanschlüsse häufig ungeeignet. Je nach Trägheit des Antriebs kann die Dimmung hörbar sein.

Leistungsintensive Verbraucher können an einem Multiplex-Anschluss möglicherweise nicht betrieben werden. Es ist für den Einzelfall zu prüfen, ob die am Anschluss bereitgestellte Energie ausreicht, um zuverlässig zu schalten.

Die Eigenschaften der Anschlüsse werden wie gewohnt für jeden Anschluss individuell in die Konfigurationsvariablen des Anschlusses eingetragen.

Dimmungswerte werden zwischen 0% und 100% eingestellt. Bei 100% wird der Anschluss für die ganze für die der Anschlussgruppe zur Verfügung stehende Zeit eingeschaltet, bei 50% für die Hälfte dieser Zeit und so weiter bis 0%, bei denen der Anschluss immer ausgeschaltet bleibt.

# **ANSCHLÜSSE**

### **Multiplex-Anschlüsse**

markiert mit "gemeinsamer Pluspol / common anode"

Die Anschlüsse mit "gemeinsamem Pluspol" eignen sich für beliebige Einzel-Verbraucher, die mit gepulstem Betrieb angesteuert werden können.

Sie können an Multiplex-Anschlüssen alle Modi einstellen, für die keine Länderkennung erforderlich ist.

Mit LEDs ausgestattete Signale, LED-Leisten oder Mehrfarb-LEDs können an diesen Anschlüssen nur angesteuert werden, wenn sie einen gemeinsamen Pluspol haben (die Anoden der LEDs sind zusammen auf einem Anschluss herausgeführt).

LED-Module und Mehrfarb-LEDs sind sowohl mit gemeinsamer Kathode wie auch mit gemeinsamer Anode handelsüblich. Signale haben meist eine gemeinsame Anode.

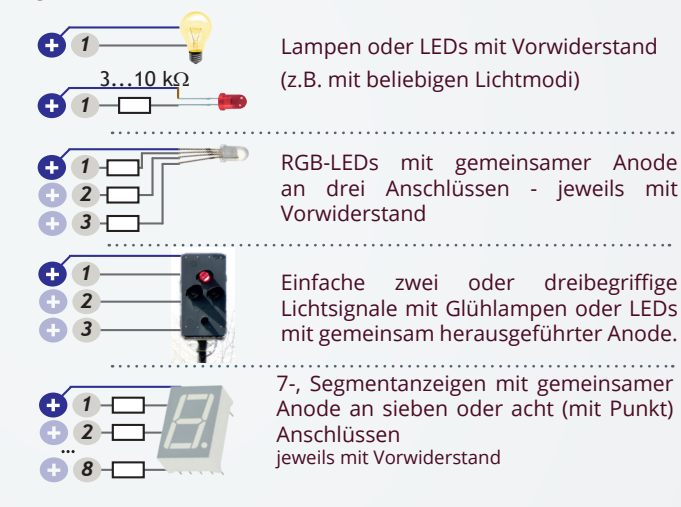

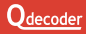

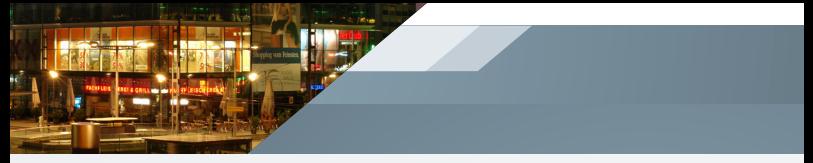

### **Multiplex-Anschlüsse**

markiert mit "gemeinsamer Minuspol / common cathode"

Die Anschlüsse mit "gemeinsamem Minuspol" eignen sich für beliebige Einzel-Verbraucher, die mit gepulstem Betrieb angesteuert werden können.

Sie können an Multiplex-Anschlüssen alle Modi einstellen, für die keine Länderkennung erforderlich ist.

Mit LEDs ausgestattete Signale, LED-Leisten oder Mehrfarb-LEDs können an diesen Anschlüssen nur angesteuert werden, wenn sie einen gemeinsamen Minuspol haben (die Kathoden der LED sind zusammen auf einem Anschluss herausgeführt).

LED-Module und Mehrfarb-LEDs sind sowohl mit gemeinsamer Kathode wie auch mit gemeinsamer Anode handelsüblich. Signale haben meist eine gemeinsame Anode.

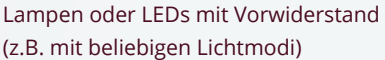

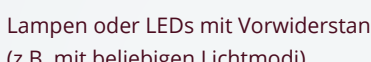

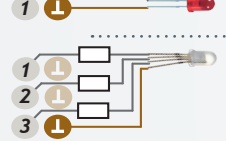

3.<u>..10</u> kΩ

*1*

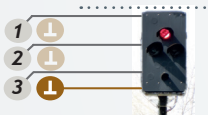

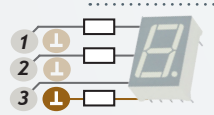

RGB-LEDs mit gemeinsamer Kathode an drei Anschlüssen - jeweils mit Vorwiderstand

Einfache zwei oder dreibegriffige Lichtsignale mit Glühlampen oder LEDs mit gemeinsam herausgeführter Kathode.

7-, Segmentanzeigen mit gemeinsamer Kathode an sieben oder acht (mit Punkt) Anschlüssen jeweils mit Vorwiderstand

### **KONFIGURATION**

### **Zubehöradressen, Schaltbefehle und Schaltmodi**

**Qdecoder** der ZA-Serie arbeiten im Auslieferungszustand als Zubehördecoder. Die Ausgänge werden durch Schaltbefehle der Digitalzentrale ein-, aus- oder umgeschaltet. Welche Reaktion ein Schaltbefehl auslöst, wird bei **Qdecodern** durch Schaltmodi festgelegt, die in dieser Anleitung kurz vorgestellt werden.

Für jedes Signal, jede Weiche, jede Einzellampe, ... müssen zwei Einstellungen vorgenommen werden:

- die Zubehöradresse **A**<sub>z</sub>, unter der geschaltet wird und
- der Schaltmode M, der festlegt, wie geschaltet wird.

An einem **Qdecoder** können alle Schaltmodi gemischt werden.

Eine ausführliche Einführung zu Schaltmodi und Zubehörbefehlen ist im **Qdecoder** Handbuch enthalten. Die Konfigurationsvariablen, in die **M** und  $\mathsf{A}_\mathsf{z}$  eingetragen werden, sind auf Seite 8 zusammengestellt. Ein Beispiel:

 $\overline{\mathbf{o}}$ Adresse und Mode für die LED bei *1 R*  $\bullet$ Anschluss *1* eintragen. *2 G*  $\bullet$ *3 B*  $\bullet$ Adresse und Mode für die RGB-LED bei *4 a*  $\bullet$ Anschluss *2* eintragen. *5 b*  $\bullet$  $\bullet$ Keine Eintragungen bei Anschluss *3* und *4*. *6 c*  $\bullet$  $\bullet$ Adresse und Mode für die *7 d* Siebensegmentanzeige bei Anschluss *5 8*  $O<sub>O</sub>$ *e*  $\bullet$ 2<sup>9</sup> eintragen. *f*  $\bullet$ Keine Eintragungen bei den Anschlüssen *10 g 6* bis *11*. *11*  $\overline{\mathbf{O}}$ *12*  $\overline{\mathbf{O}}$ Adresse und Mode für die Lampe bei Anschluss *12* eintragen. Mode kann - wie bei der LED - ein beliebiger Licht-Mode sein.

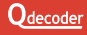

### **CVs zur Einstellung von Funktionsanschlüssen**

**Qdecoder** unterstützen zwei Verfahren zur Einstellung der Eigenschaften von Funktionsanschlüssen.

- Mit dem "klassischen" Verfahren können alle bereits von den Decodern der ersten Generation bekannten Konfigurationen für die Anschlüsse *1* bis *16* (unter den gleichen CV-Adressen wie bei anderen **Qdecodern**) erreicht werden.
- Da die **Qdecoder** der ZA-Serie mehr Einstellungen erlauben, als in den durch die meisten Zentralen programmierbaren 1024 Konfigurationsvariablen eingetragen werden können, gibt es das "Einzelanschluss"-Verfahren.

Hierfür wird in **CV1022** die Nummer des Anschlusses eingetragen, der eingestellt werden soll. Sollen alle Anschlüsse gleich konfiguriert werden, wird in **CV1022** der Wert 255 eingetragen. Der Inhalt der **CV1022** wird nicht im Decoder gespeichert und ist nach dem Ausschalten des Decoders gelöscht.

### **Einstellen von Zeiten**

Zeiten werden in den Konfigurationen des **Qdecoders** in der Regel in 1/100 Sekunden angegeben. Viele Zeiten werden in jeweils 2 CVs gespeichert, die mit LSB und MSB bezeichnet werden. In MSB wird der durch 256 geteilte Zeitwert und in LSB der bei der Division verbleibende Rest gespeichert.

Beispielsweise soll 1 Minute eingestellt werden:

- 1 Minute = 60 Sekunden = 6.000 Hunderstelsekunden.
- $\cdot$  In MSB wird eingetragen : 6.000 / 256 = 23
- In LSB wird eingetragen :  $6.000 (MSB * 256) = 112$

In vielen Fällen ist die exakte Zeit nicht wichtig, so dass bei längeren Zeiten der Eintrag des LSB weggelassen werden kann. Wird im Beispiel nur MSB=23 eingetragen, ergibt sich eine Zeit von 23 \* 2,56 s = 58,88 s - was der gewünschten Minute ziemlich nahe kommt.

Maximal können 10 Minuten und 55,35 Sekunden eingestellt werden (MSB  $=$  LSB = 255).

## **CV-ADRESSEN**

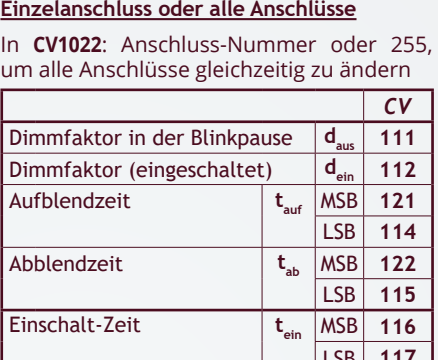

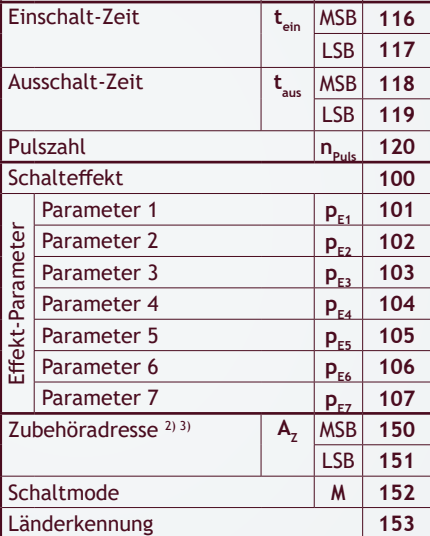

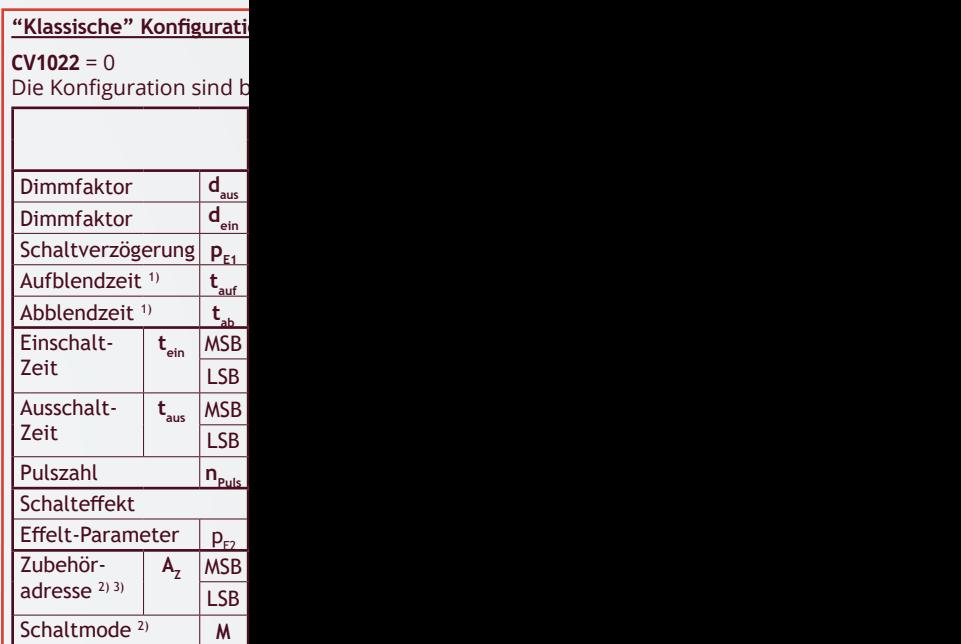

<sup>1)</sup> Auf- und Abblendzeit könn in Sekunden (CV=128 + 0 2 Minuten und 7 Sekunden.

<sup>2)</sup> Mit Adresse und Schaltmod gruppe geschaltet wird. S motoren und andere Baug bezeichnet werden [MSB:

<sup>3)</sup> Zubehör-Schaltbefehle wei

Lesebeispiel: die Pulszahl fü

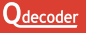

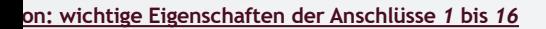

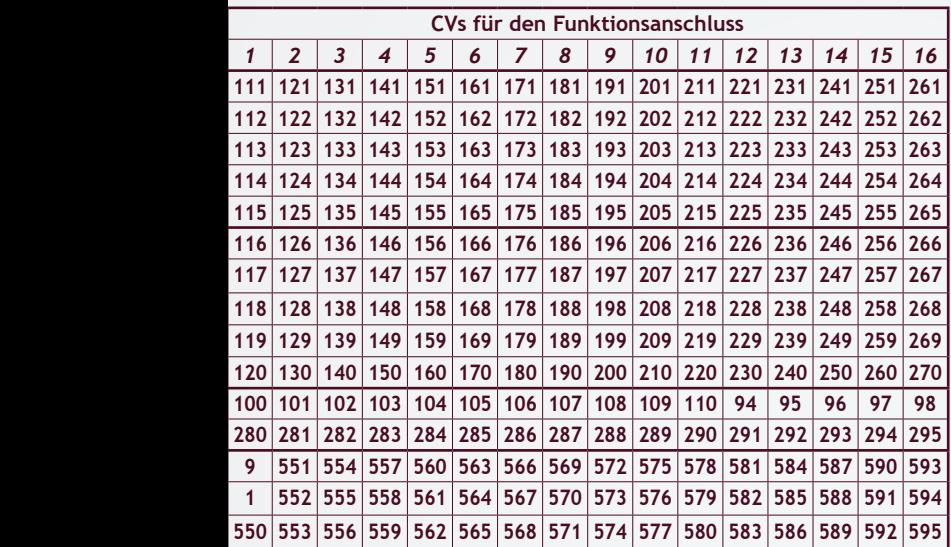

#### Die Konfiguration sind bei allen **Qdecodern** unter identischen CV-Adressen abgelegt.

en in 1/100 Sekunden eingetragen werden (CV=0 ... 127 für 0 bis 1,27 Sekunden) oder ... 127 für 0 bis 127 Sekunden) Maximal können mit der "klassischen" Konfiguration eingestellt werden. (CV = 255: 128 + 127 Sekunden).

e wird festgelegt, unter welchen Zubehöradressen der Anschluss oder eine Anschlusschaltmodi werden beispielsweise für Lichtsignale verwendet, aber auch für Servoruppen. Zubehöradressen werden in jeweils 2 CVs gespeichert, die mit LSB und MSB Adresse / 256, LSB: Adresse - (MSB \* 256)].

den vom Decoder ausgewertet, wenn in CV60 das Bit 2 gesetzt ist.

Lesebeispiel: die Pulszahl für Anschluss *4* wird in der **CV150** eingestellt, die Ein-Zeit am Anschluss *1* in **CV116/117**.

**Diese Betriebsanleitung bitte für den späteren Gebrauch aufbewahren!** 

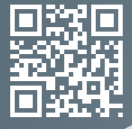

合

Am Sandberg 7a 01259 **Dresden** 0351 479 42 250 www.qdecoder.de

Steigstrasse 11 5426 **Lengnau** 056 426 48 88 www.qdecoder.ch

**O**decoder

**DIE ALLESKÖNNER**

### **DIE SPEZIALISTEN UNTER DEN DECODERN FÜR:**

- Lichtsignale und Licht
- Magnetangetriebe Weichen und Formsignale
- Motor- und Servoangetriebene Weichen und Modellmotoren